#### **Filters**

#### Introduction to Photoshop

## Lecture outline

- Filters
  - There's a lot of them
  - Filter gallery
  - Third party plug-ins
  - My commonly used filters
  - Seldom used filter tool

### References

• Scott Kelby, <u>How Do I Do That...</u>, Chpt 11

## Filters: There's a lot of them

- Filter affects the pixels of an image layer
- Grouped into categories
- Filter Gallery: can see what certain filters will do
- Destructive edits! Always work on copy of layer.

Filter last used -

|   | Filter                                      | 3D                         | View     | Window | Help                           |  |  |
|---|---------------------------------------------|----------------------------|----------|--------|--------------------------------|--|--|
| ≯ | Last                                        | Filter                     |          |        | жF                             |  |  |
|   | Convert for Smart Filters<br>Filter Gallery |                            |          |        |                                |  |  |
|   |                                             |                            |          |        |                                |  |  |
|   | Adap                                        | く<br>い<br>の<br>光<br>の<br>ブ |          |        |                                |  |  |
|   | Cam                                         | <mark>ዮ</mark> ፝፞፞፞፝፞፝     |          |        |                                |  |  |
|   | Lens                                        | Corre                      | ection   |        | <del></del> ሪ <mark>ස</mark> R |  |  |
|   | Liqui                                       | fy                         |          |        | <mark></mark> ዮ፝፞፞፞፝፝፝፝        |  |  |
|   | Vanis                                       | shing                      | Point    |        | ~₩V                            |  |  |
|   | 3D                                          |                            |          |        | •                              |  |  |
|   | Blur                                        |                            |          |        | •                              |  |  |
|   | Blur                                        | Galler                     | у        |        | •                              |  |  |
|   | Disto                                       | ort                        |          |        | •                              |  |  |
|   | Nois                                        | е                          |          |        | •                              |  |  |
|   | Pixe                                        | ate                        |          |        | •                              |  |  |
|   | Rend                                        | ler                        |          |        | * * * * * * * * *              |  |  |
|   | Shar                                        | pen                        |          |        | •                              |  |  |
|   | Styli                                       | ze                         |          |        | •                              |  |  |
|   | Vide                                        | D                          |          |        | •                              |  |  |
|   | Othe                                        | r                          |          |        | •                              |  |  |
|   | Тора                                        | z Lab                      | s        |        | •                              |  |  |
|   | Brow                                        | /se Fil                    | lters On | line   |                                |  |  |

## **Filter gallery**

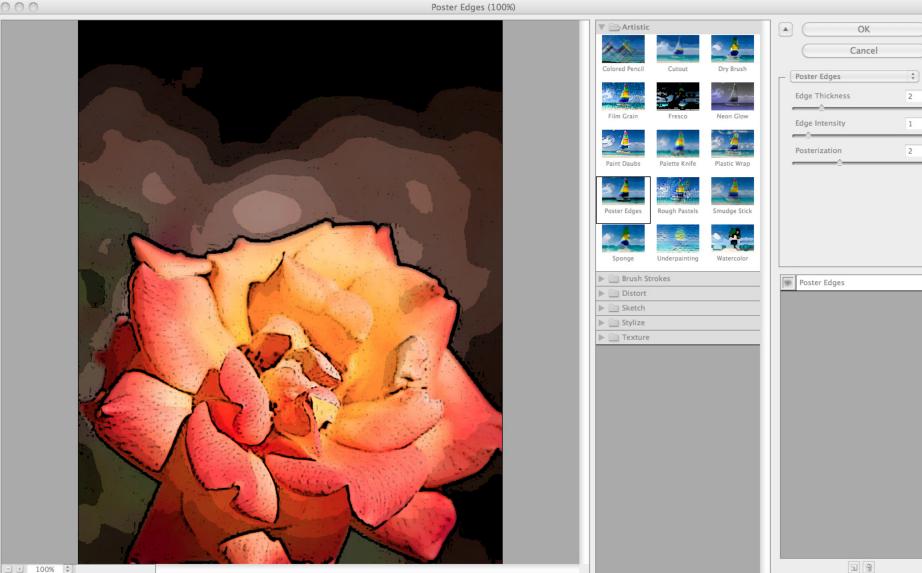

- + 100% 🗘

# Third party plug-ins

Third pa

plug-ins

- Companies other than Adobe make filters for Photoshop; they are listed under the standard Photoshop filter set
- Some of these filters replicate combined effect of multiple PS filters into one filter

|    | Filter 3D View Window     | w Help                         |
|----|---------------------------|--------------------------------|
|    | Last Filter               | ЖF                             |
|    | Convert for Smart Filters |                                |
|    | Filter Gallery            |                                |
|    | Adaptive Wide Angle       | ℃ <b>℃</b> ೫А                  |
|    | Camera Raw Filter         | <mark></mark> ዮжል              |
|    | Lens Correction           | <del></del> ዕ <mark>ж</mark> R |
|    | Liquify                   | <mark>ዮ</mark> װא              |
|    | Vanishing Point           | νæγ                            |
|    | 3D                        | •                              |
|    | Blur                      | •                              |
|    | Blur Gallery              | •                              |
|    | Distort                   | •                              |
|    | Noise                     | •                              |
|    | Pixelate                  | •                              |
|    | Render                    | *                              |
|    | Sharpen                   | •                              |
|    | Stylize                   | •                              |
|    | Video                     | •                              |
| ty | Other                     | •                              |
|    | Topaz Labs                | •                              |
|    | Browse Filters Online     |                                |

# **Third party plug-ins**

• You use third party filters because they can save you time

|             | Filter                                                                          | 3D                                | View                                         | Window  | Help                |
|-------------|---------------------------------------------------------------------------------|-----------------------------------|----------------------------------------------|---------|---------------------|
|             | Last                                                                            | Filter                            |                                              |         | ЖF                  |
|             | Conv                                                                            | /ert fo                           | r Smart                                      | Filters |                     |
|             | Adap<br>Cam<br>Lens<br>Liqui                                                    | era Ra<br>Corre<br>fy             | ry<br>Vide An<br>aw Filte<br>ection<br>Point | r       | て                   |
| Third party | 3D<br>Blur<br>Disto<br>Nois<br>Pixel<br>Reno<br>Shar<br>Styliz<br>Video<br>Othe | e<br>ate<br>der<br>pen<br>ze<br>o | у                                            |         | * * * * * * * * * * |
| plug-ins    | Тора                                                                            | z Lab                             | S                                            |         | •                   |
|             | Brow                                                                            | /se Fil                           | ters On                                      | line    |                     |

# My Commonly use filters

- These are the filters that I typically use (YMMV)
  - Blur: Gaussian, Motion, Radial
  - Distort: Dispalce
  - Noise: Add Noise
  - Render: Clouds, Difference Clouds, Fibers, Lens Flare
  - Sharpen: Unsharp Mask, Smart Sharpen
  - Other: High Pass
  - Third party:
    - Topaz Labs: Adjust, Detail, Simplify
    - Nik Software: Color Efex Pro, Silver Efex Pro

## Seldom used filter tool

- Fade command
  - Menu: Edit  $\rightarrow$  Fade...
  - Keyboard: Shift +Cmnd/Ctrl + f
  - Fades the effect of the filter you just used
  - Have to use it immediately after you use the filter

| Edit | Image     | Layer | Select | Filte |
|------|-----------|-------|--------|-------|
| Und  | do Poster |       | жz     |       |
| Ste  | p Forward | ☆ ¥ Z |        |       |
| Ste  | p Backwa  | າະສz  |        |       |
|      |           |       |        |       |
| Fad  | e Poster  | Edges | Û      | °₩F   |
|      |           |       |        |       |

|          |        | Fade  |         |
|----------|--------|-------|---------|
| Opacity: |        | 100 % | ОК      |
|          | (      |       | Cancel  |
| Mode:    | Normal | •     | Preview |